# **ESL Interface - dialog box**

# ESL Interface - configuration dialog box

[Configuration dialog box](https://doc.ipesoft.com/display/D2DOCV12EN/Edit+the+object) for ESL Interface consists of three parts (pages) containing related parameters.

[General properties](#page-0-0) **[Groups](https://doc.ipesoft.com/display/D2DOCV12EN/Assign+the+Object+to+Logical+Groups+at+its+Configuration) [Parameters](#page-0-1)** 

## <span id="page-0-0"></span>**General properties**

#### **Description**

A text string describing the event. Maximum: 128 characters. Possibility to use the [Dictionary](https://doc.ipesoft.com/pages/viewpage.action?pageId=17279443) (to open press **CTRL+L**).

#### **Transformation palette**

Selection of an index for transformation palette. See the topic [Transformation palette](https://doc.ipesoft.com/display/D2DOCV12EN/Configuration+of+Transformation+Palette).

#### **Value type**

The value of the event is always of **Int-Integer** type. Event value represents the number of running instances of the given event.

### <span id="page-0-1"></span>**Parameters**

Tab contains the editor of ESL script to write a declaration of interface procedures. The meaning of the buttons is:

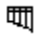

- selects and inserts the name of structure definition at declaration of formal parameter.

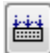

- the check of syntax, the results are described in list below editor.

⊕ **Related pages:** [Script actions](https://doc.ipesoft.com/display/D2DOCV12EN/Script+Actions) [ESL Interface](https://doc.ipesoft.com/display/D2DOCV12EN/ESL+Interface)